## Welcome to Math 880 !

I recommend that you go through the following checklist to make sure that you are prepared for this class. If you have any questions, you can e-mail me at [cnaught@inverhills.edu](mailto:cnaught@inverhills.edu) .

\_\_\_\_\_\_\_\_\_\_\_ 1. Make sure that an online class is the right choice for you. **Take the Questionnaire: Is Online Math 880 right for you?** found in the announcements on D2L or under Content. The following survey can also assist you in making your decision. **O[NLINE](http://www.minnesotaonline.org/students/distancelearningquiz.php)  R[EADINESS](http://www.minnesotaonline.org/students/distancelearningquiz.php) QUIZ**

\_\_\_\_\_\_\_\_\_\_\_ 2. Read through the **syllabus** for this course. There is a link to the syllabus on the announcement page of D2L or under Content.

\_\_\_\_\_\_\_\_\_\_\_ 3. Read through the **Weekly Schedule** to make sure that you understand when activities, Chapter tests, and the midterms and final exams are due. There is a link to the schedule on the announcement page of D2L or under Content.

\_\_\_\_\_\_\_\_\_\_\_ 4. Purchase the **necessary materials** for this course:

- **MyMathLab (MML) software access code** (**REQUIRED**)
- *Beginning and Intermediate Algebra*, 6th Edition by Elayn Martin-Gay, published by Pearson/Addison Wesley

**Hardcopy of textbook is OPTIONAL, eBook access comes automatically with MML**

You must have access to MyMathLab in order to take tests online. You can purchase MyMathLab at the bookstore or at [www.pearsonmylab.com.](http://www.pearsonmylab.com/) The MyMathLab access code provides free access to the multimedia textbook (eBook). A hard copy of the book will be more expensive, but it is portable and can be used in the future. The multimedia textbook requires an internet connection to access it and will not be available once this course is over.

\_\_\_\_\_\_\_\_\_\_\_ 5. Purchase or borrow a calculator (TI-30XII or any scientific calculator)

\_\_\_\_\_\_\_\_\_\_\_ 6. Activate your **StarID**. This will enable you to login to campus computers. To activate any student accounts (including D2L), go to [www.inverhills.edu](http://www.inverhills.edu/) and click on Current Students found on the top of the page. From there you will see "Activate STARID." Follow the directions listed. If you have any troubles you can visit the computer lab on the first floor of the Library and have a computer lab assistant step you through the activation process.

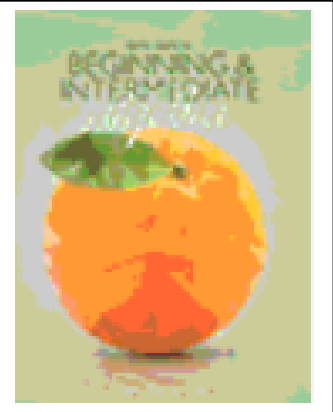

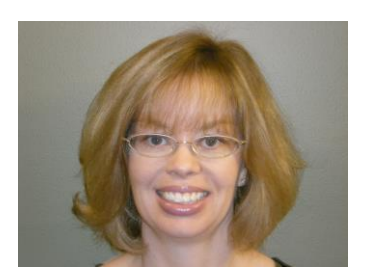

\_\_\_\_\_\_\_\_\_\_\_ 7. Activate an **e-mail account**. Go into D2L and click on Communication $\rightarrow$ Classlist. Make sure your preferred e-mail address is listed next to your name. Check your e-mail regularly (at least twice a week). This is how I will be contacting you throughout the semester.

8. Go to [www.pearsonmylab.com](http://www.pearsonmylab.com/) and register yourself on MyMathLab. You will need the following course id number: **naughton41137**. Detailed instructions on how to register for MyMathLab can be found on the announcements page of D2L as well as under Content on D2L.

## 9. After successfully registering into MyMathLab, go to

[www.pearsonmylab.com](http://www.pearsonmylab.com/) and click on our course, **Math 880**. Go through the **Browser Check** in order to download all needed plug-ins. Also, there is a tutorial video about entering mathematical symbols correctly in MyMathLab. There are links to both in the Announcements box when you first log-on to MyMathLab. Explore the course links and resources available. Click on **Homework and Tests** to locate the Chapter HW sets and Tests that are assigned for class. The first test is for Chapter 1. In the **Homework and Tests** area, there is a list of instructor videos for each chapter, a list of MyMathLab videos, textbook links and other resources for each chapter and there is also a Chapter HW assignment that is optional, but strongly recommended. You can do HW online or from your textbook, or a combination of both. You will also find each of the required Chapter Tests located here. Watch the **MyMathLab Introductory Video** that I created. There is a link to this video on the course home page on D2L, under announcements.

10. Now you will need to explore this **D2L** page. Click on Content. Under Content you will find all of the course handouts including the syllabus, Weekly Checklists, Weekly Schedule, Review Sheets, Video Lectures, and D2L Activity Homework. Watch video tutorials about D2L if you have questions/concerns about how to view grades, post to the discussion board, access content, submit assignments to the D2L Assignments Dropbox, or other issues. There is a video tutorial that I created about D2L on the announcement page or under Content.

\_\_\_\_\_\_\_\_\_\_\_ 11. **Make your first post to the discussion board on D2L**. This post should be one about yourself. (See my post in D2L for directions and my example.)

12. **Print off the Weekly Schedule** to start reviewing Chapter 1. You can even begin watching some of the Video Lectures listed in the first week. They can be found under Content on D2L. You can also watch video lectures on MyMathLab, read the text, and do practice problems from the book or on MyMathLab. Do problem exercises as necessary to practice with skills and concepts. The first D2L Activity Homework on Chapter 3 & 8 material can be downloaded from the Content page on D2L. *The Chapter 1 Test on MyMathLab must be passed with 75% or higher by Sunday, January 21st.*

13. Develop your strategy for learning course material.

Recommended resources:

\*Watch my video lectures under Content on D2L – these are important!.

\*The text! Read through examples in the section on which you are focusing.

\*Watch a video lecture over the section in MyMathLab.

\*Work through guided practice problems in the MyMathLab HW set.

\*Work through suggested homework problems in the text.

\*Visit my office hours (Library 247) or my online office hours.

\*Visit the Math Center ( $2<sup>nd</sup>$  floor of the Library) to ask questions of the tutors.

\*Sign up for a Peer Tutor in the Peer Tutor Center (2<sup>nd</sup>Floor of the Library) (it's free!).

14. E-mail me at **[cnaught@inverhills.edu](mailto:cnaught@inverhills.edu)** and let me know that you have successfully accessed all of these materials. **You must e-mail me before the first day of class!** Also, please post to the discussion board with any questions or confusion that comes up so that I and other students in the class can help!

Good luck and I'm glad you are in this class!